## Rapid Application Development **Menus**

 $\circ$ 

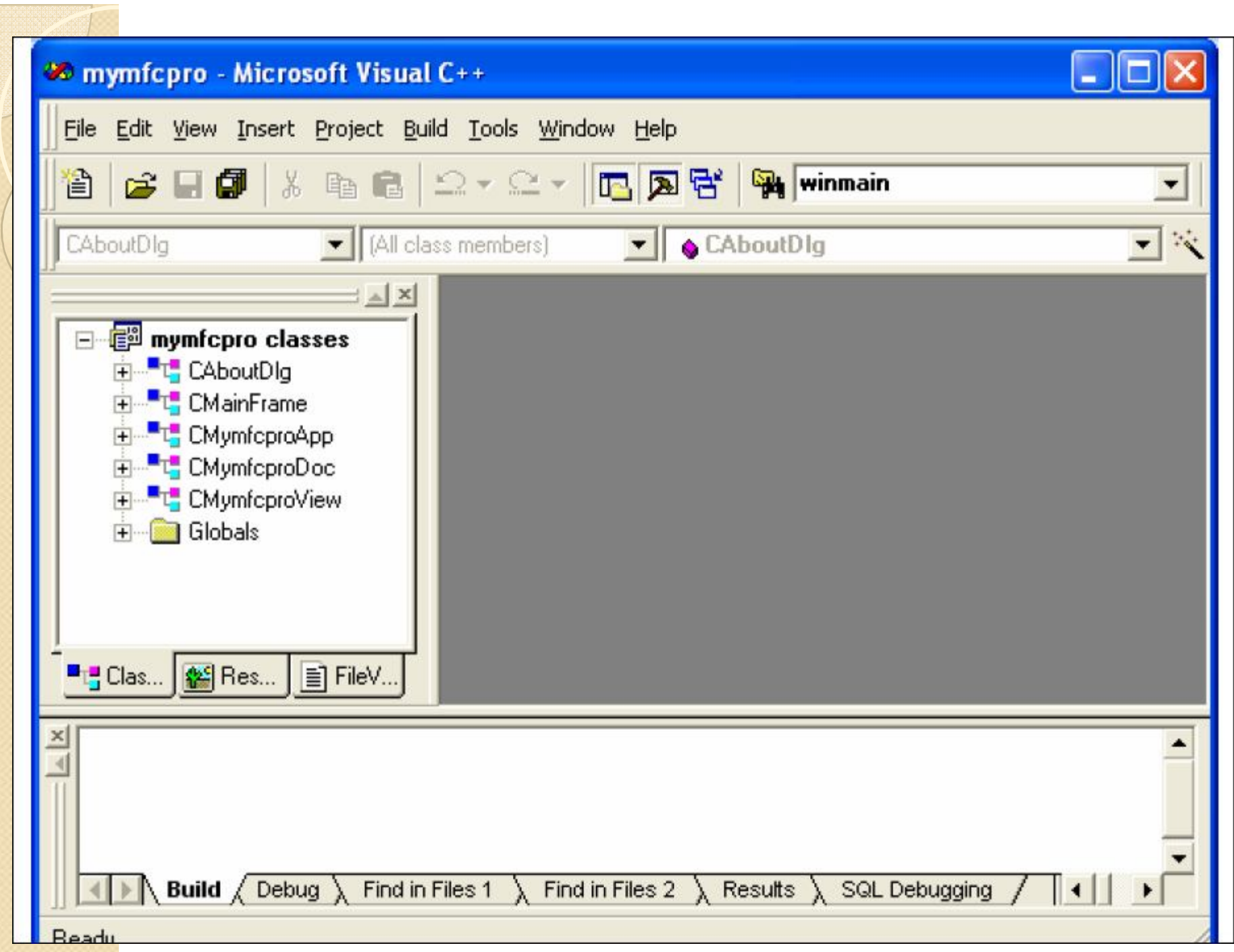

#### **Menus**

- The popdown windows that displays a set of options or menu items that the user can select from .we will learn
- How to place menu items into menus
- How to create whole new menus.
- How to graying out or checking out menus using shortcut keys, acceralator keys and status bar prompts.
- How to create and use submenus
- How to place a new button in the toolbar.

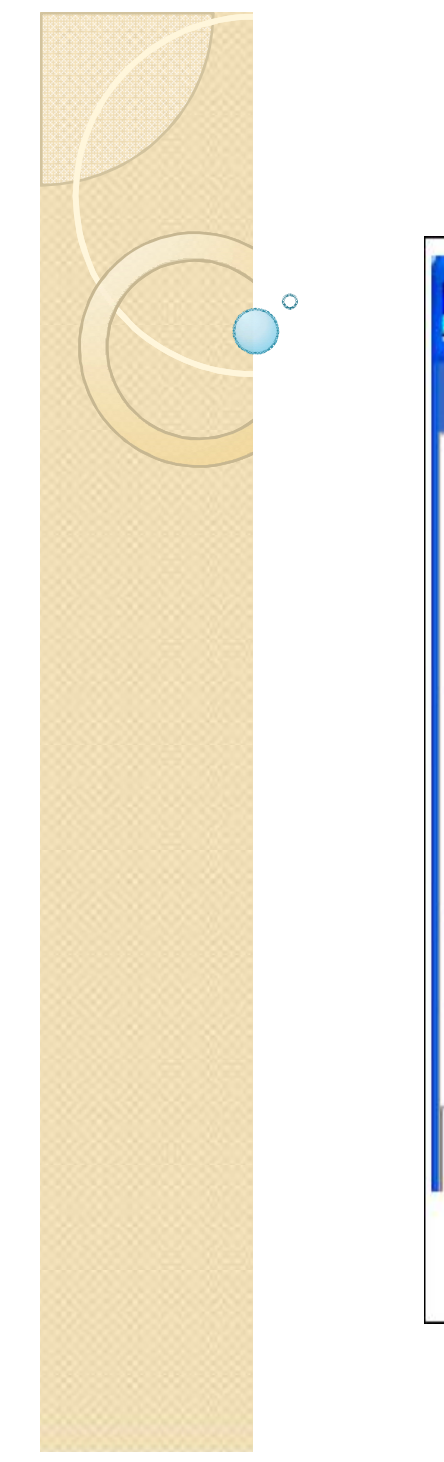

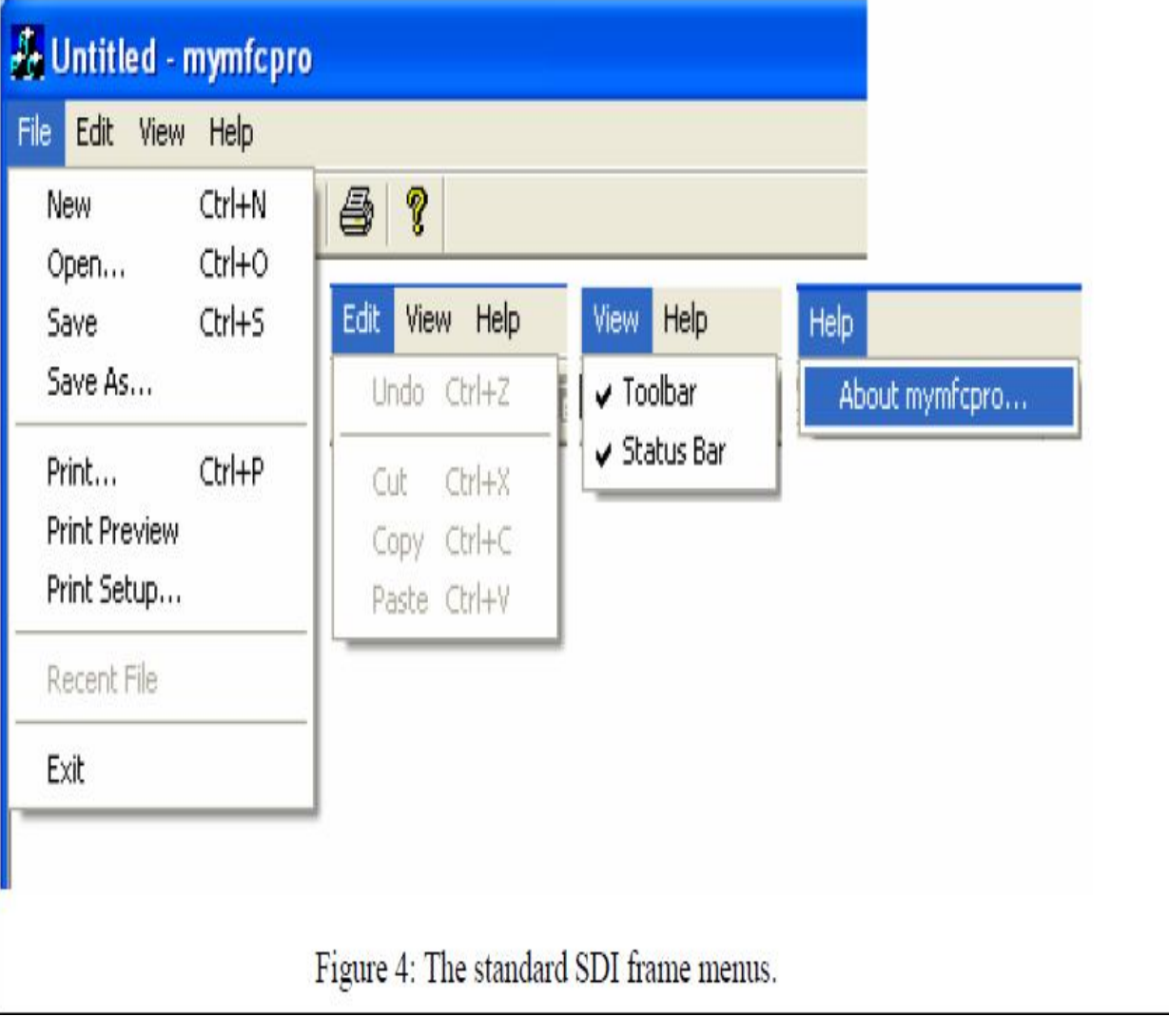

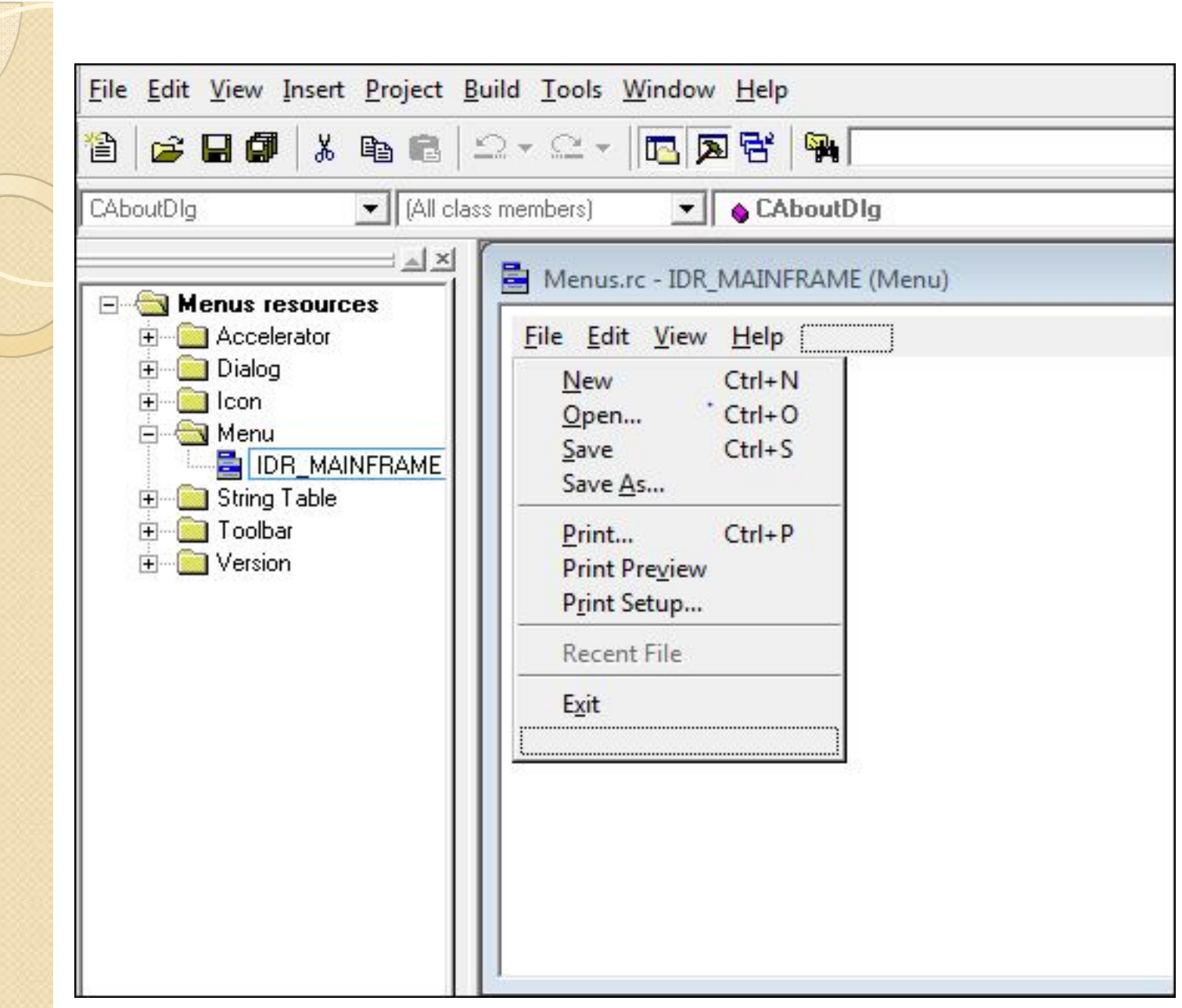

#### **Adding a Menu Item to a Program's File Menu.**

- When the user select the new menu item suppose "Print" Welcome " option it displays a msg on screen "welcome to menus"
- Create this program using AppWizard making it an SDI program.
- Give it the names "menus" in the visual  $c++$  project name.
- Click the resource tab in the visual  $c++$  viewer window.
- Find the folder marked Menus and open it.
- Double click on that folder **,IDR\_MAINFRAME** , opening the menu editor.
- Click on the File menu, this new item will go between the Print welcome and print setup menu item.
- Click on Print Setup Menu item and press insert key.
- A new menu box appears which is surrounded by a multi dotted lines.

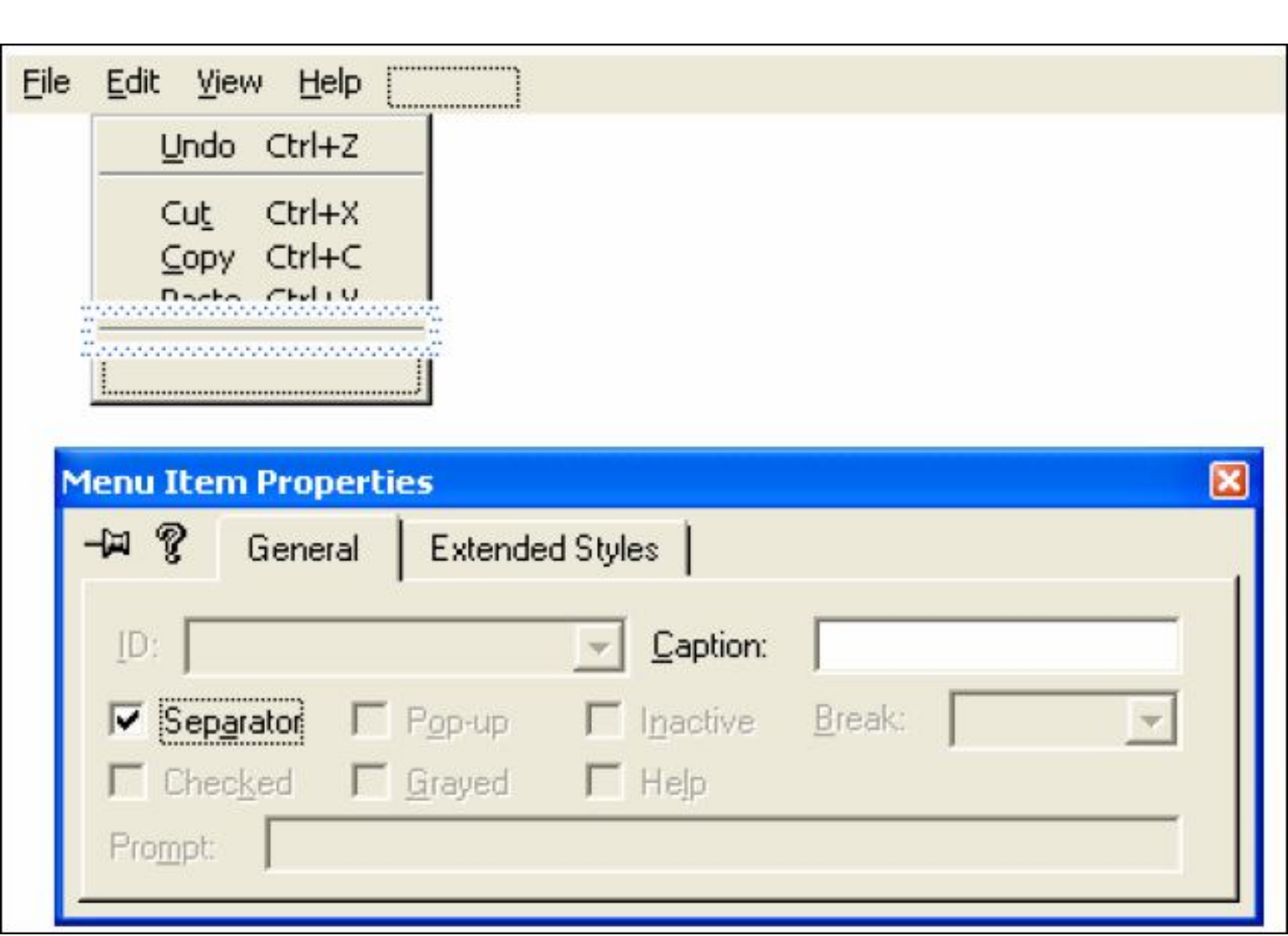

#### **Adding properties to new menu named "Print Welcome "**

- Double click on new item box which opens the menu item properties box.
- Place the caption Print Welcome in the Caption box of that dialog box.
- Place the ID as ID\_FILE\_PRINTWELCOME to our new menu item and close the box.

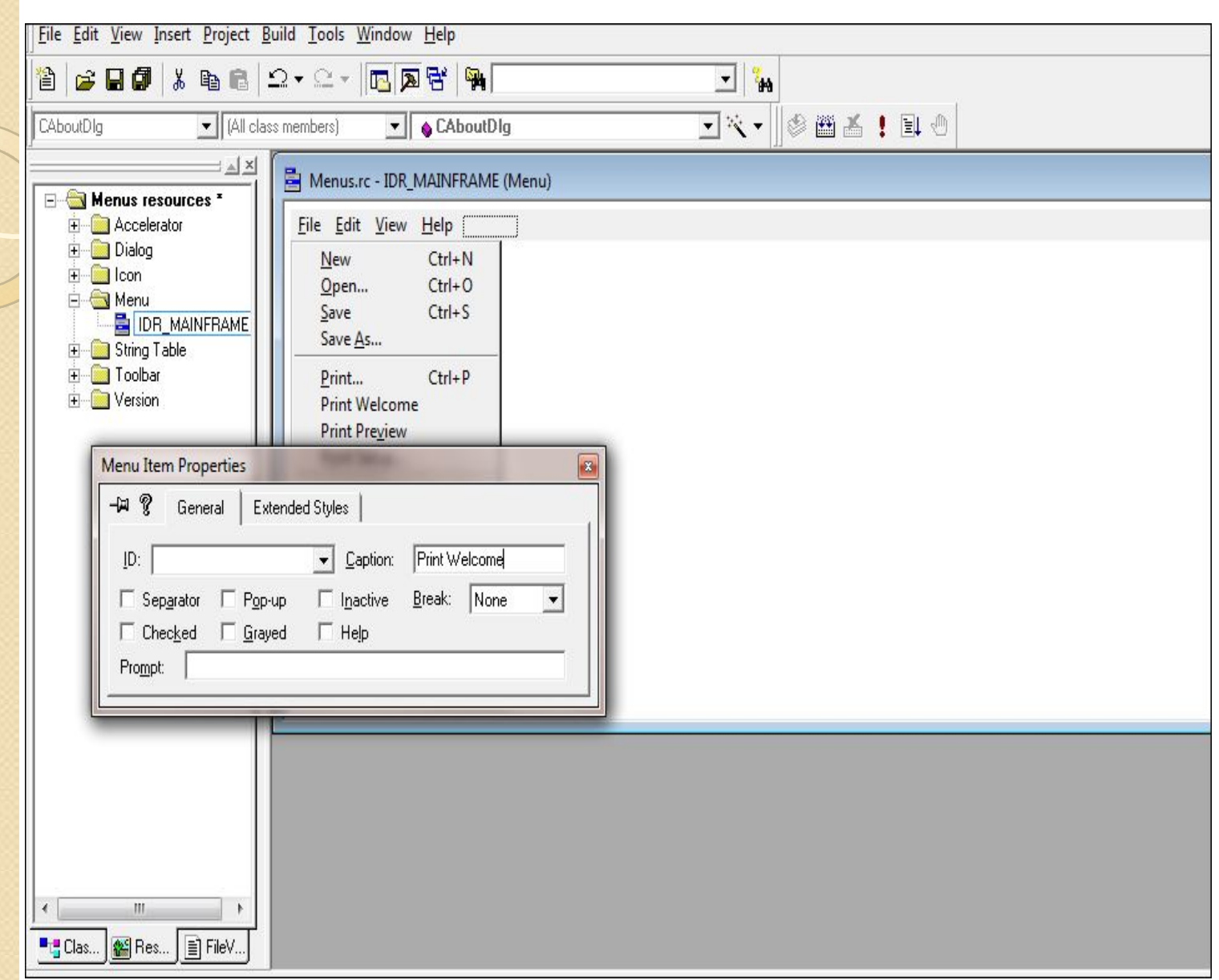

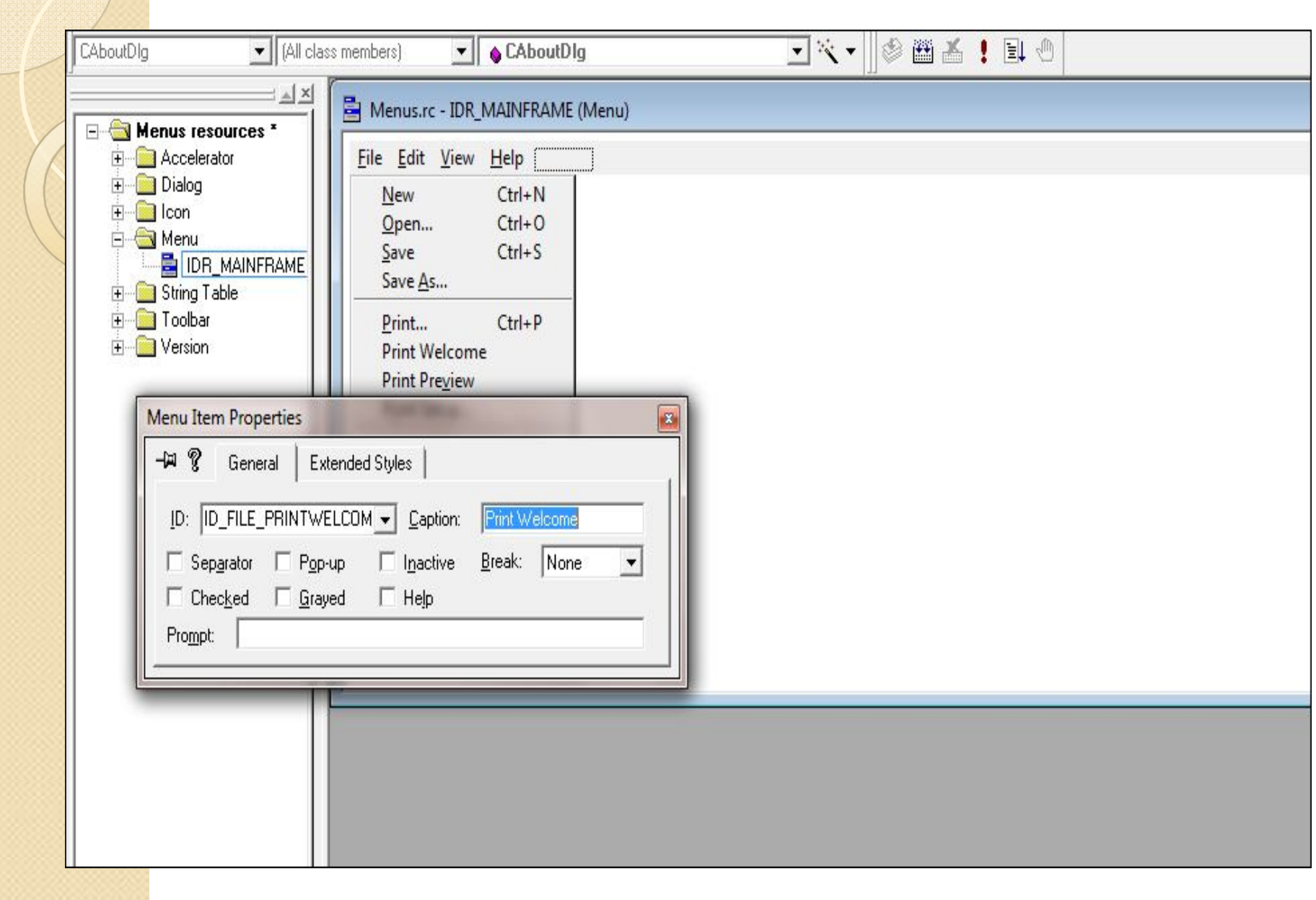

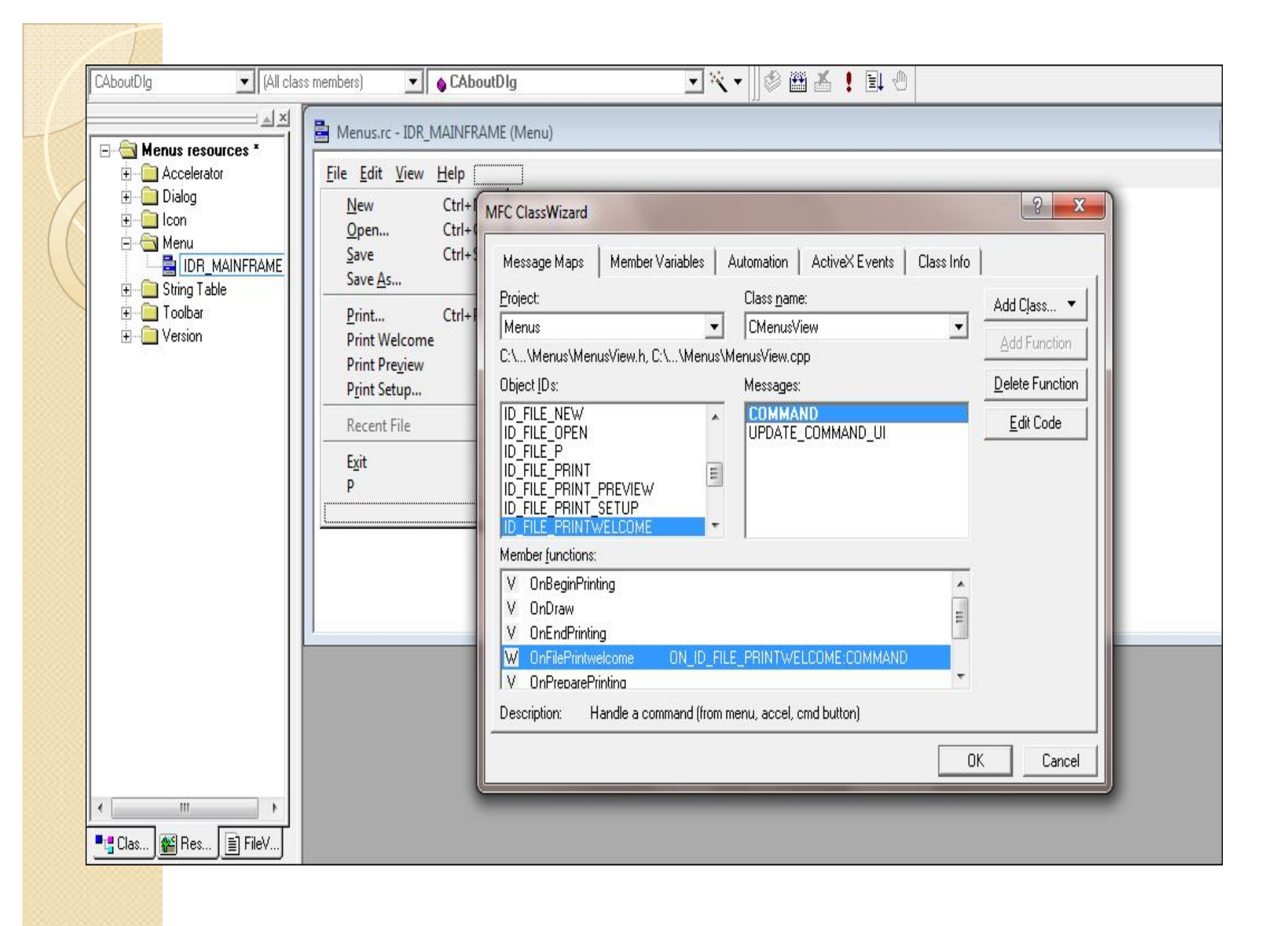

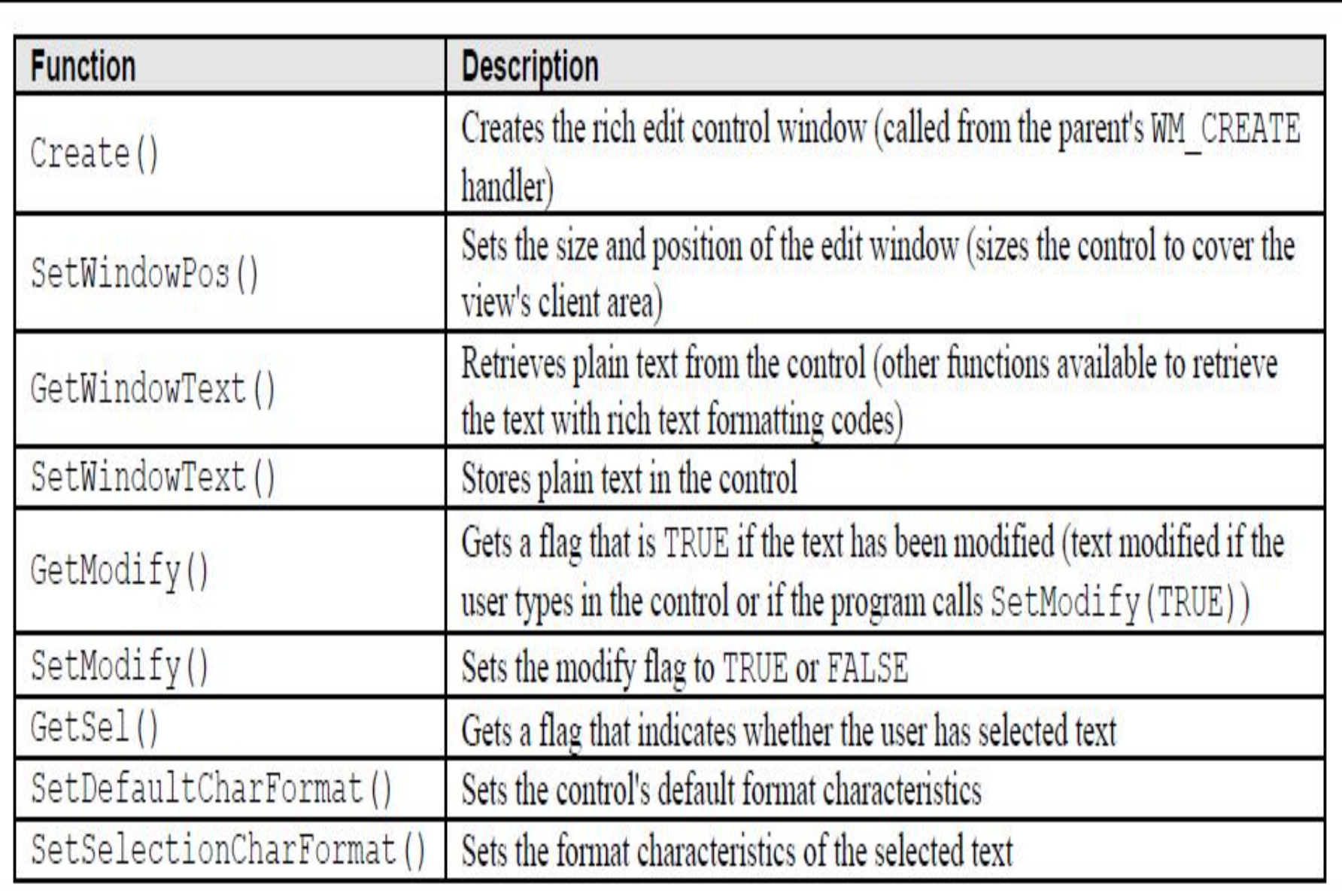

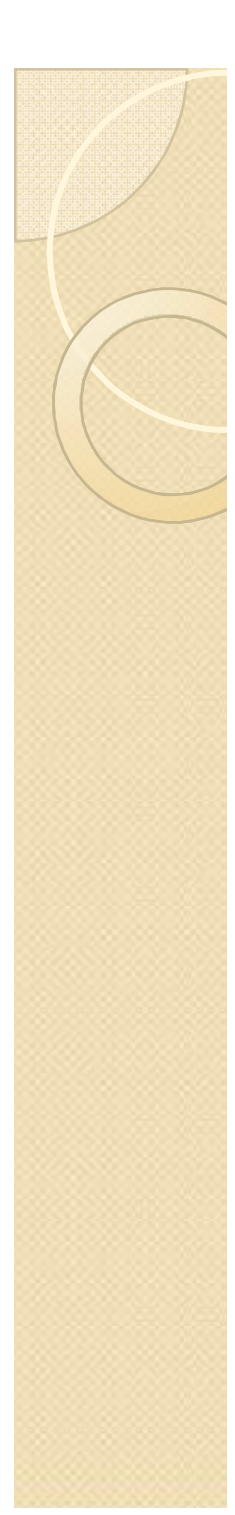

## MenusDoc.h

class CMenusDoc : public CDocument { protected: // create from serialization only CMenusDoc(); DECLARE\_DYNCREATE(CMenusDoc) public: virtual ~CMenusDoc(); CString StringData; }

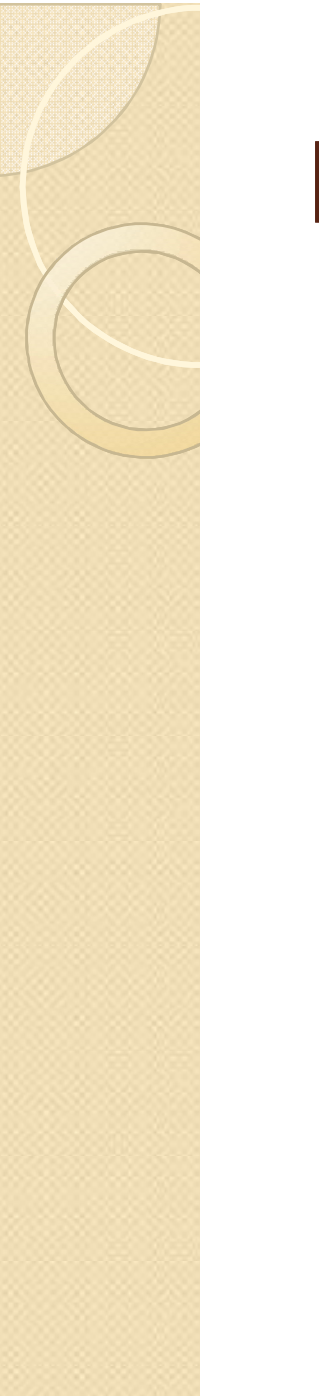

#### MenusDoc.cpp

CMenusDoc::CMenusDoc() //TODO: add one-time construction code here StringData="";

# MenusView.cpp

{

}

void CMenusView::OnFilePrintwelcome()

// TODO: Add your command handler code here

CMenusDoc\*pDoc=GetDocument(); ASSERT\_VALID(pDoc);

pDoc->StringData = "welcome to new menus "; Invalidate();

# MenusView.cpp

void CMenusView::OnDraw(CDC\* pDC) {  $CMenusDoc* pDoc = GetDocument();$ ASSERT\_VALID(pDoc); pDC->TextOut(0,0,pDoc->StringData); // TODO: add draw code for native data here

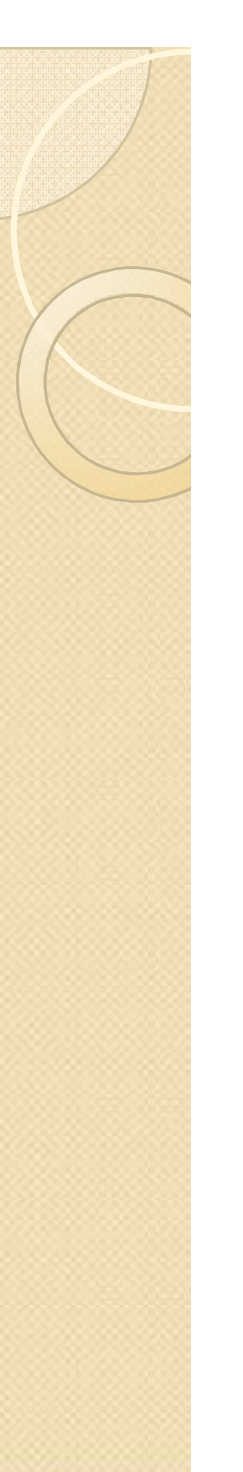

}

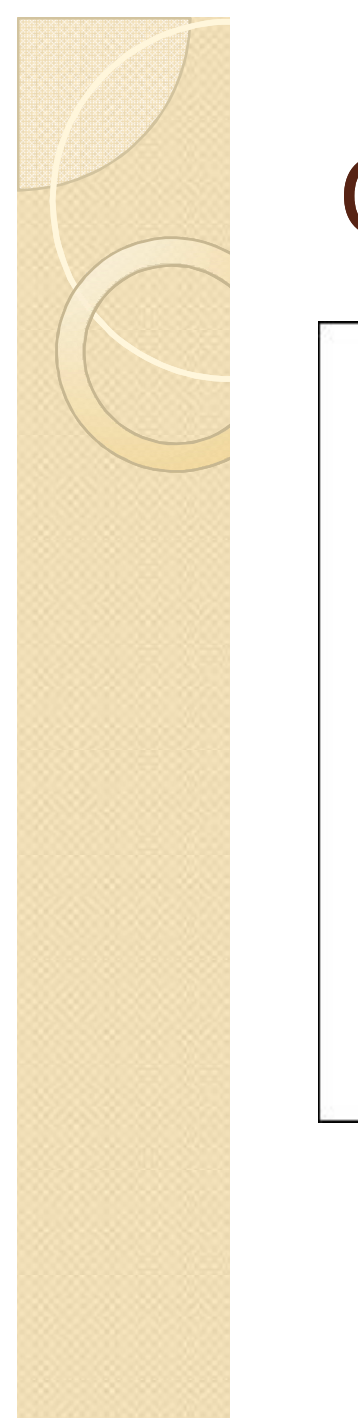

## Output Screen

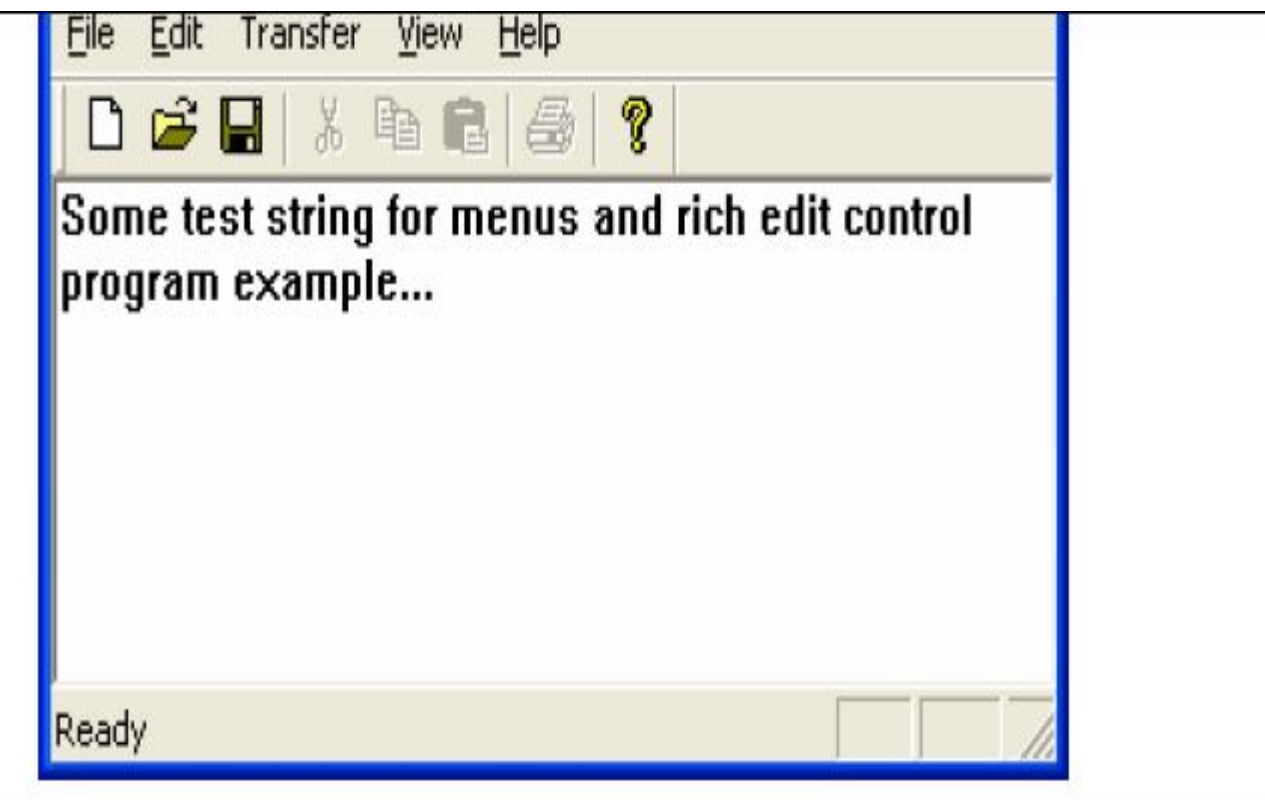